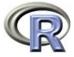

## grid Graphics and Programming

#### **Paul Murrell**

The University of Auckland

useR! 2004, Vienna

Introduction to grid

#### Talk Overview

- Introduction to grid
- Important grid concepts
- Sketching with grid
- Annotating with grid
- Editing with grid
- Combining grid with traditional graphics
- Developing new graphics with grid

# The Structure of R Graphics

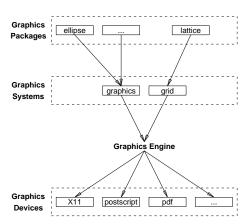

### What is grid?

- grid is an alternative to the traditional graphics system provided by the graphics package.
- grid provides low-level graphics functions for producing statistical graphics (at least).
- lattice provides high-level graphics functions using grid

### Uses for grid

- As a drawing program
- Annotating lattice plots
- Editing lattice plots
- Tricky annotations of traditional plots (gridBase)
- Tricky arrangements of traditional plots (gridBase)
- Develop new graphics functions/components

### Why grid?

- grid began life purely as support for lattice
- The traditional system has some annoying constraints (e.g., text rotation in margins)
- The traditional system has some annoying inconsistencies (e.g., the meaning of col)
- As grid has developed, it has opened up opportunities to do some things that were not conceivable with the traditional system (e.g., interactive editing)

### **Important grid Concepts**

### **Viewports**

A viewport is a rectangular region.

```
> viewport(x = 0.5, y = 0.5, width = 0.5, height = 0.25, angle = 15)
viewport[GRID.VP.1]
```

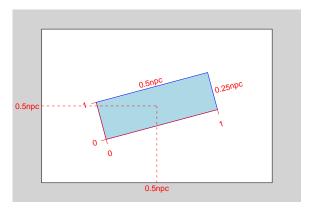

### Pushing, Popping, Downing, and Upping

The viewport() function only creates a description of a viewport. The viewport description must be pushed in order to create a region on the device.

```
> pushViewport(viewport(x = 0.5, y = 0.5, width = 0.5, height = 0.25,
+ angle = 15))
viewport[GRID.VP.8]
```

A viewport can be removed from a device by popping it.

```
> popViewport()
viewport[ROOT]
```

### Pushing, Popping, Downing, and Upping

Viewports can be nested within each other.

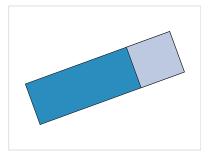

### Pushing, Popping, Downing, and Upping

Instead of popping a viewport, it can be left in place, and we can navigate between viewports.

```
> upViewport(0)
viewport[ROOT]
> current.vpTree()
viewport[ROOT] -> (viewport[topvp] -> (viewport[bottomvp]))
```

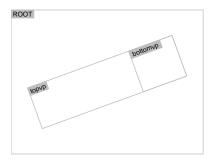

### Pushing, Popping, Downing, and Upping

Navigation amongst viewports makes use of viewport paths.

```
> downViewport(vpPath("topvp", "bottomvp"))
viewport[bottomvp]
> grid.text("back again!", gp = gpar(fontsize = 20))
```

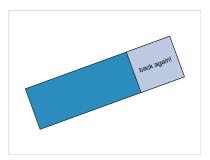

### **Units and Coordinate Systems**

Every viewport contains several coordinate systems.

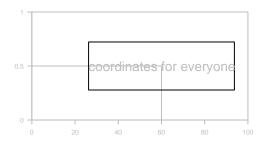

### **Units and Coordinate Systems**

The unit() function associates values with coordinate systems.

```
> unit(1, "npc")
[1] 1npc

> unit(1:3/4, "npc")
[1] 0.25npc 0.5npc 0.75npc

> unit(1:3/4, "npc")[2]
[1] 0.5npc

> unit(1:3/4, "npc") + unit(1, "inches")
[1] 0.25npc+linches 0.5npc+linches 0.75npc+linches
> min(unit(0.5, "npc"), unit(1, "inches"))
[1] min(0.5npc, linches)
```

### Layouts

A layout divides a viewport into several rows and columns. You can specify different widths and heights of rows and columns.

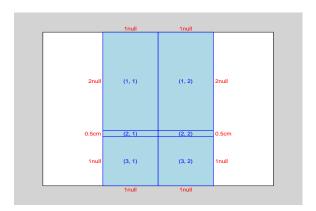

### Layouts

Other viewports can occupy one or more cells of the layout.

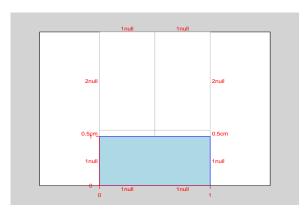

### **Drawing grobs**

For every \*Grob() function there is a grid.\*() function which creates a grob and draws it.

```
> grid.lines(c(0.25, 0.25, 0.75), c(0.75, 0.25, 0.25))
> grid.rect()
> grid.text("A label")
```

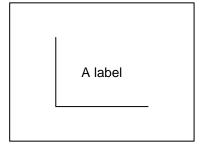

#### grobs

A grob is a description of a something to draw.

```
> linesGrob(c(0.25, 0.25, 0.75), c(0.75, 0.25, 0.25))
[1] "lines[GRID.GROB.244]"
> rectGrob()
[1] "rect[GRID.GROB.245]"
> textGrob("A label")
[1] "text[GRID.GROB.246]"
```

The grid.draw() function takes a grob and produces output on a device.

A gTree groups several grobs and allows them to be dealt with as a single object.

### grobs

The following grobs and gTrees are currently available.

```
grid.move.to()
moveToGrob()
lineToGrob()
                grid.line.to()
linesGrob()
                grid.lines()
segmentsGrob()
                grid.segments()
                grid.arrows()
arrowsGrob()
polygonGrob()
                grid.polygon()
circleGrob()
                grid.circle()
rectGrob()
                grid.rect()
textGrob()
                grid.text()
pointsGrob()
                grid.points()
                grid.xaxis()
xaxisGrob()
yaxisGrob()
                grid.yaxis()
```

#### gpars

A gpar is a collection of graphical parameter settings.

```
> gpar(col = "red", lwd = 4, lty = "dashed")
$col
[1] "red"

$lwd
[1] 4

$lty
[1] "dashed"

attr(,"class")
[1] "gpar"
```

All viewports and grobs can have a gpar associated with them. The gpar settings in a viewport are inherited by grobs drawn in that viewport and by viewports pushed within the viewport.

# Sketching with grid

### Recap

- viewports
- navigating the viewport tree
- units and coordinate systems
- layouts
- grobs
- gpars

# grid examples

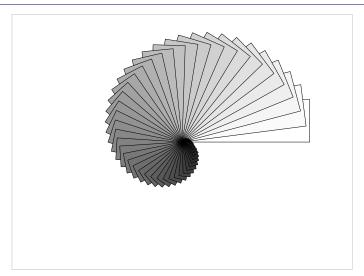

# grid examples

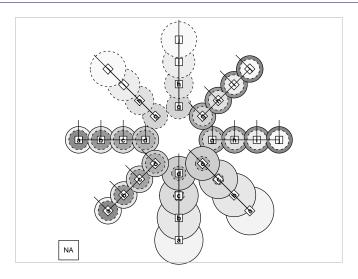

# grid examples

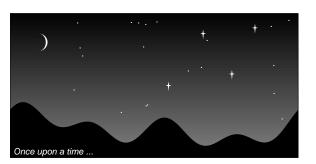

# grid examples

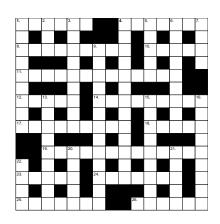

# grid examples

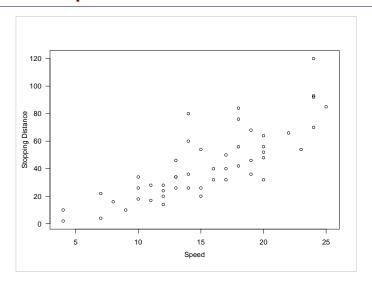

# lattice examples

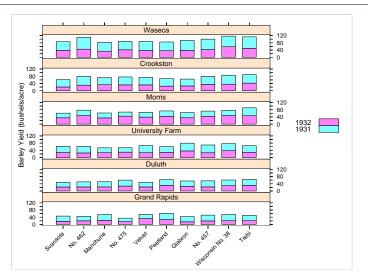

# Annotating and Editing with grid

# lattice examples

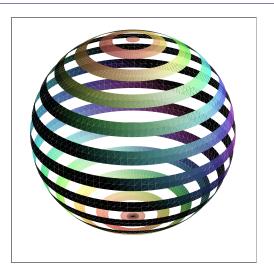

# A lattice plot

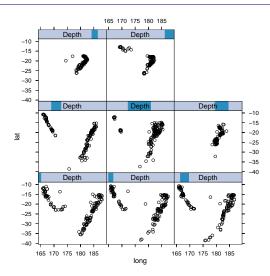

 $\leftarrow$   $\rightarrow$ 

 $\leftarrow$   $\rightarrow$ 

### Viewing the viewports

```
> current.vpTree()
viewport[ROOT] ->(
  viewport[GRID.VP.502]->(
    viewport[GRID.VP.505]
    viewport[GRID.VP.507],
    viewport[GRID.VP.509],
    viewport[GRID.VP.510],
    viewport[GRID.VP.511],
    viewport[GRID.VP.512],
    viewport[GRID.VP.513],
    viewport[GRID.VP.515],
    viewport[panel.1],
    viewport[panel.2],
    viewport[panel.3],
    viewport[panel.4],
    viewport[panel.5],
    viewport[panel.6],
    viewport[panel.7],
    viewport[panel.8]))
```

## **Annotating the plot**

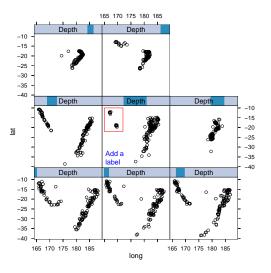

### **Annotating the plot**

### **Editing the annotations**

```
> grid.edit("ann.panel.5", gp = gpar(col = "red"))
                                            165 170 175 180 185
                        -15
                        -20
                        -25
                         -30
                         -35
                                  Depth
                                                                               -15
                      at
                                                                               -25
                                                                                -30
                                                                                -35
                         -20
                         -25
                        -30
                         -35
                            165 170 175 180 185
                                                             165 170 175 180 185
```

## **Editing the annotations**

> grid.remove("ann.panel.5")

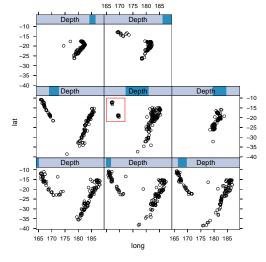

### **Combining grid and Traditional Graphics**

# Annotating traditional plots with grid

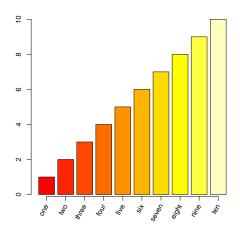

# Annotating traditional plots with grid

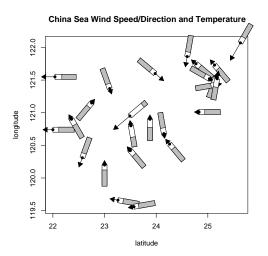

 $\leftarrow$   $\rightarrow$ 

### Arranging traditional plots with grid

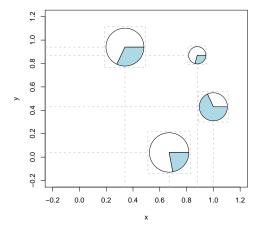

### **Developing New Graphics with grid**

### Reasons for using grid

- Greater flexibility in specifying placement of graphical output and arrangements of plots (units and layouts)
- More consistency and generality (viewports and gpars)
- Better access to coordinate systems and output (navigating the viewport tree and interacting with grobs)
- Modular graphics; locations and sizes are declarative and the actual output depends on the viewport context. Graphical functions and grobs can be reused and embedded within other output.
- grobs provide a programatically editable persistent representation of graphical output; there is an API for working with graphical descriptions (editGrob(), removeGrob(), addGrob(), getGrob(), and save()).

## **Embedding lattice output**

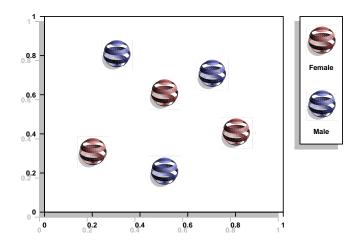